#### <span id="page-0-0"></span>Informacione tehnologije u sportu

#### Miloš Dakovic´

Elektrotehnički fakultet - Podgorica

oktobar 2017.

#### Softver za kancelarijsko poslovanje

- Microsoft Office predstavlja skup programa za kancelarijsko poslovanje firme Microsoft. Prve verzije su se pojavile 1988 godine. Paket se satoji od više programa medu kojima su: ¯ Microsoft Word, Microsoft Excel, Microsoft PowerPoint, Microsoft Access, Microsoft Outlook, Microsoft OneNote, Microsoft Visio...
- $\bullet$  Libre Office ie softver otvorenog koda koji uključuje programe: Writer, Calc, Impress, Draw, Base...
- Web platforme za rad sa dokumentima (Google docs, Microsoft Office Online...)
- LaTeX sistem (MikTeX, TeX Live,...) je specijalizovani softver namijenjen za rad sa kompleksnim tekstualnim dokumentima. I u ovom slučaju se radi o softveru otvorenog koda.
- Tekstualni dokumenti
- **Tabelarni dokumenti**
- Grafički dokumenti  $\bullet$
- Dokumenti sa multimedijalnim sadržajem
- Elektronska pošta  $\bullet$

#### Formati tekstualnih dokumenata

- $\bullet$  txt običan tekst, bez elemenata formatiranja
- doc, docx Microsoft Word dokumenti
- odt OpenDocument Text, Libre Office i Open Office dokumenti
- pdf Portable Document Format, Adobe PDF format dokumenta
- $\bullet$  tex LaTeX dokumenti
- htm, html Web dokumenti
- rtf Rich Text Format, razvijen od strane Microsofta za lakšu razmjenu podataka na različitim softverskim platformama
- $\bullet$  epub elektronske knjige

Pravilo kojim se svakom slovnom simbolu dodjeljuje jedinstvena šifra (numerička vrijednost – broj) naziva se kôd.

- ASCII slova i simboli engleskog alfabeta (US English)
- $\bullet$  ISO 8859-16 latinični tekst
- $\bullet$  ISO 8859-5 ćirilični tekst
- Windows-1250 latinični tekst
- Windows 1251 ćirilični tekst
- utf-8

Kôd definiše način kako se tekst može transformisati u niz nula i jedinica (binarni tok) pogodan za skladištenje i obradu na računarima. Obrnuta transformacija se koristi kada sačuvani dokument želimo izmijeniti, pregledati, štampati...

Tekstualni dokument se sastoji od:

- slova
- riječi (razdvajamo ih razmacima ili na neki drugi način)
- rečenica (obično je na kraju rečenice tačka, a rečenica počine velikim slovom)
- **Paragrafa ili pasusa (Novi paragraf obično počinje tekstom koji je** uvučen u odnosu na ostale linije)
- Odieliaka (sekcija, poglavlja) ...

Alternativno možemo smatrati da se tekstualni dokument sastoji od stranica i linija teksta. Ovakva struktura više odgovara štampanim dokumentima.

Font je način kako se neko slovo prikazuje na ekranu računara ili štampa na papiru. Osnovni tipovi (kategorije) racunarskih fontova su: ˇ

- vektorski i bitmapirani fontovi
- proporcionalni i neporoporcionalni fontovi
- serifni i sans-serif fontovi

Slovima u odabranom fontu može se dodatno definisati stil prikaza. Često korišćeni stilovi su:

- standardna (normal) slova
- podebljana (bold) slova
- **•** iskošena (italic) slova
- slova sa dodatnim grafičkim elementima (podvlačenje, sjenka, 3D-efekti...)

### Digitalna tipografija

- $\bullet$  Veličina slova se mjeri u tačkama (pointima pt).  $1pt = 1''/72 \approx 0,35mm$
- Za definisanje veličine slova koriste se mala slova koja se prikazuju iznad i ispod osnovne linije, na primjer slova **d** i **p**. Kod fonta veličine 12pt to je rastojanje od gornje tačke slova **d** do donje tačke slova **p**.
- ligature:

# fi fl *fi fl* fi fl *fi fl*

• kerning:

## TAVA TAT LT TAVA TAT LT

#### Paragrafi u tekstualnom dokumentu I

- Paragrafi se u tekstualnim dokumentima odvajaju na unaprijed definisan način.
- U MS Word okruženju paragraf završavamo i počinjemo naredni paragraf pritiskom na taster ENTER.
- U LaTeX okruženiu jedan prazan red označava kraj paragrafa.
- Program za obradu teksta paragraf slaže na stranicu dokumenta, pri čemu se u najvećem broju slučajeva paragraf razbija na više linija teksta.
- Prelom paragrafa na linije je specifičan, i samo na prvi pogled jednostavan zadatak koji softver za obradu teksta treba riješiti na kvalitetan način.
- Pored preloma, paragrafi imaju svoje poravnanje.

#### Paragrafi u tekstualnom dokumentu II

- Dodatno se može definisati prazan prostor koji se ostavlja iznad i ispod paragrafa.
- Paragraf može početi na samoj lijevoj ivici teksta, a može biti i odmaknut od lijeve ivice za neki iznos.
- Moguće je odvajanje paragrafa i od desne ivice.
- Prva linija paragrafa, u nekim slučajevima, zahtijeva posebno formatiranje. Na primjer može biti uvučena u odnosu na ostale linije za neki iznos.
- Nekada se zahtijeva da prvo slovo paragrafa bude drugačije od ostalih slova. Na primjer paragraf može početi velikim slovom, koje se proteže preko dvije-tri linije teksta.

● Postoje četiri vrste poravnanja: lijevo, desno, centralno i obostrano.

Lijevo poravnanje

Linije teksta su poravnate uz lijevu ivicu. Na desnoj ivici se vide razlike u dužini linija.

Centralno poravnanje

Linije teksta su na sredini raspoloživog prostora. Na lijevoj i desnoj ivici se vide razlike u dužini linija.

Desno poravnanje

Linije teksta su poravnate uz desnu ivicu. Na lijevoj ivici se vide razlike u dužini linija.

Obostrano poravnanje

Linije teksta su poravnate u odnosu na lijevu i desnu ivicu raspoloživog prostora. To se postiže povećevanjem razmaka između riječi.

### Prelom linija paragrafa

- Jedno od rješenja ovog problema je da se linije prelamaju samo između kompletnih riječi dokumenta.
- Drugo rješenje je da se dugačke riječi, na kraju linije prelamaju na dva dijela, pri čemu se drugi dio prenosi u nardnu liniju. Pravila preloma riječi zavise od korišćenog jezika.

Kod preloma riječi na kraju reda se vodi računa o tome da dobijene linije teksta izgledaju lijepo. Razmaci između riječi, korišćeni u susjednim linijama teksta, bi trebali biti približno jednaki.

Dugačke riječi mogu predstavljati problem. Na primjer: pedesetogodišnjica, otorinolaringologija.

Kod preloma riječi na kraju reda se vodi računa o tome da dobijene linije teksta izgledaju lijepo. Razmaci između riječi, korišćeni u susjednim linijama teksta, bi trebali biti približno jednaki.

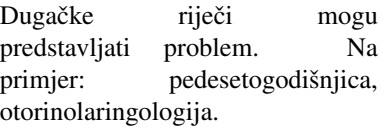

### Odvajanje paragrafa

- Linije paragrafa mogu biti dodatno odvojene od lijeve ivice teksta, od desne ivice teksta, od prethodnog i od narednog paragrafa. Engleski termini za ove dimenzije su "left indent", "right indent", "spacing before" i "spacing after".
- Prva linija paragrafa može biti drugačije formatirana u odnosu na ostale linije (najčešće uvučena za neki iznos). Engleski termin: "first line indent".
- dimenzije se zadaju u jedinicama mjere (centimetri cm, milimetri – mm, inči – in, point-i – pt,  $\dots$ )

#### $\updownarrow$  spacing before

left  $\longleftrightarrow$ <del>su</del> Paragraf možemo odvojiti od lijeve ivice, od desne ivice, od pret-<br>hodnog paragrafa ili od narednog paragrafa. Dodatno prvu liniju možemo hodnog paragrafa ili od narednog paragrafa. Dodatno prvu liniju možemo odvojiti od lijeve ivice drugačije nego ostale linije.

#### $\int$  spacing after

#### Prored

- Prored definiše koliko su linije paragrafa razmaknute.
- Često se prored definiše u odnosu na "normalni", jednostruki, prored, pa govorimo o dvostrukom proredu ili proredu od 1,5 linija.

Prored paragrafa možemo pove-

cati ili smanjiti, tako da tekst bude ´

lak za čitanje. U dokumentima kod

kojih se očekuje revizija ili lektori-

sanje uobičajeno je da se koristi ve-

liki prored kako bi se izmedu linija ¯

mogle upisivati korekcije.

Prored paragrafa možemo povecati ili smanjiti, tako da tekst bude ´ lak za čitanje. U dokumentima kod kojih se očekuje revizija ili lektorisanje uobičajeno je da se koristi veliki prored kako bi se izmedu linija ¯ mogle upisivati korekcije.

Prored paragrafa možemo povecati ili smanjiti, tako da tekst bude ´ lak za čitanje. U dokumentima kod kojih se očekuje revizija ili lektorisanje uobičajeno je da se koristi veliki prored kako bi se izmedu linija ¯ mogle upisivati korekcije.

#### Prelom stranice – Page setup

- Slično kao što se riječi slažu u linije teksta, tako se i paragrafi slažu da popune stranicu. Prelaz na narednu stranicu se zove "prelom strane" i može biti ostvaren automatski ili na zahtjev korisnika.
- Prilikom automatskog preloma strane tekst procesor može voditi računa o tome da neki paragrafi ne smiju biti podijeljeni na više stranica, da se izbjegava situacija kada se na stranici javlja samo jedna linija paragrafa (prva ili poslednja), da postoje paragrafi koji moraju biti vezani sa narednim paragrafima (na primjer naslov)...
- Osnovna podešavanja stranice dokumenta uključuju format (veličinu) stranice i margine (prazan prostor na vrhu, dnu, lijevoj i desnoj ivici strane).
- Možemo definisati posebna podešavanja kod dokumenata koji se štampaju obostrano (dvije stranice na jednom listu papira).

#### Tekst u više kolona

- Podrazumijevano se tekst slaže u jednoj koloni.
- $\bullet$  Ovo možemo promijeniti tako što ćemo definisati broj kolona, njihove širine, razmak izmedu kolona... ¯
- Često se tekst slaže u dvije (ili tri) kolone iste širine.
- Zbir širina svih kolona i njihovih međusobnih razmaka mora biti jednak raspoloživom prostoru (od lijeve do desne margine stranice).
- Kolone se popunjavaju počevši od krajnje lijeve kolone. Kada se ona popuni, tada se prelazi na popunjavanje naredne kolone.

Ovo je prva kolona. Primjer teksta koji je složen u tri kolone. Kolone su jednake širine.

Ovo je druga kolona. Primjer teksta koji je složen u tri kolone. Kolone su jednake širine.

Ovo je treca kolona. Pri- ´ mjer teksta koji je složen u tri kolone. Kolone su jednake širine.

### Tabulacija (Tab-ovi)

- **Pomoću tab-ova možemo pozicionirati dio teksta na proizvoljno** mjesto u liniji.
- Na taj način možemo dobiti djelove dokumenta koji imaju tabelarnu strukturu.
- Za svaku poziciju možemo definisati njeno rastojanje od lijeve ivice raspoloživog prostora i poravnanje (lijevo desno, centralno, u odnosu na decimalnu tačku). Poravnanje se odnosi samo na tekst na toj poziciji.
- Pri unosu teksta, prelaz na narednu definisanu tab poziciju ostvarujemo pritiskom na taster "TAB"

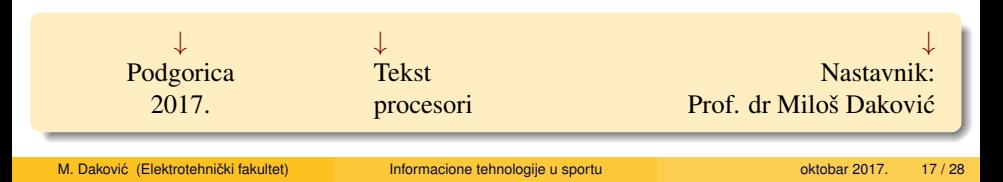

### Liste

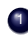

#### **1** Numerisane liste:

- a) Načini numeracije: 1. 2. 3. a) b) c) VII VIII IX [1] [2] [3]
- b) Izbor početne vrijednosti brojača
- c) Automatizovano dodavanje novih stavki i renumeracija postojećih
- <sup>2</sup> Nenumerisane liste:
	- Umjesto broja na početku svake stavke je neki simbol:  $\circ \diamond \bullet \bigstar$ ...
	- Numeracija se često kombinuje sa podešavanjem paragrafa (na primjer: left indent, space before, space after, ...)
- Definicione liste

**bulet** simbol koji se stavlja ispred svake stavke liste **broj** može biti zapisan u dekadnom sistemu, kao rimski broj ili kao odgovarajuće slovo u abecedi.

#### <sup>4</sup> Liste u više nivoa

4.1 često se u numeraciji podnivoa koriste oznake viših nivoa liste.

#### Fusnote, markeri i reference

- Fusnote su kratka objašnjenja ili komentari koji se stavljaju na dno aktuelne stranice $^1$  a odnose se na neku riječ ili rečenicu u tekstu $^2$ .
- Endnote se od fusnota razlikuju samo u tome što se objašnjenja stavljaju na kraj dokumenta, ili na kraj jednog odjeljka dokumenta.
- Marker se može postaviti na proizvoljno mjesto u dokumentu. Markeri su "nevidljivi" djelovi našeg dokumenta.
- Markere koristimo kada želimo staviti referencu na stranicu gdje smo postavili marker, na sliku, formulu, stavku u listi ...
- Markeri i reference su slabo podržani u MS Word i Libre Office Writer okruženjima. LaTeX okruženje daje jaku podršku ovim elementima tekstualnog dokumenta.

M. Daković (Elektrotehnički fakultet) **byla informacione tehnologije u sportu** oktobar 2017. 19 / 28

<sup>&</sup>lt;sup>1</sup>Obično su od glavnog teksta odvojene kratkom linijom <sup>2</sup>Primjer fusnote

### Zaglavlja dokumenta

- U zaglavljima dokumenta se navode informacije koje trebaju biti prikazane na svakoj stranici dokumenta.
- Gornje zaglavlje se naziva "Header" a donje zaglavlje "Footer". Zaglavlja se pojavljuju u gornjoj i donjoj margini dokumenta.
- U zaglavljima se mogu staviti: broj stranice, ukupan broj stranica, tekuci datum i vrijeme, naslov dokumenta (ili njegovog dijela), ime i ´ prezime autora ...
- $\bullet$  Kod dvostrano formatiranih dokumenata često se definišu različita zaglavlja parnih i neparnih stranica.
- Prva (naslovna) stranica dokumenta često ne uključuje zaglavlja.
- Poziciju zaglavlja (njihovo rastojanje od ivice strane) možemo podešavati.

#### Okvir i sjenčenje teksta, paragrafa i stranice

- Okvir se može postaviti na dio teksta, paragraf ili stranicu.
- **•** Biramo tip linije i vrstu sjenčenja (jednobojno, gradijentno, šrafiranje, tekstura...).

Okvir možemo postaviti oko jedne riječi teksta, oko cijelog paragrafa ili na stranici dokumenta.

Na isti način možemo podesiti i sjenčenje na nivou dijela teksta u paragrafu.

Sjenčenje se može aktivirati za jedan (ili više) paragrafa. U ovom primjeru je dat najjednostavniji slučaj pune linije okvira i sjenčenja u jednoj boji.

#### Tabele

- U dokumentima se nekada podaci daju u tabelarnoj formi. Tabela se sastoji od redova i kolona, pri čemu se može definisati širina pojedinih kolona, odnosno visina redova.
- Prvi (a nekada i poslednji) red tabele mogu imati posebno značenje i formatiraju se drugačije od ostalih redova.
- Ćelije tabele su obično ograničene linijama (tip i debljinu linije možemo proizvoljno podešavati)

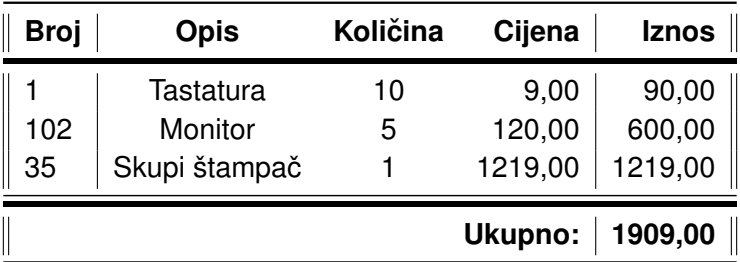

#### Tabele

- Svaka ćelija ima svoje poravnanje, a i čitava tabela ima svoje (centralno, lijevo ili desno)
- Unutar svake celije se mogu podesiti margine koje odvajaju ´ sadržaj od ivica ćelije.
- U tabeli nekada treba dodati novi red ili kolonu.
- **•** Nekada se više ćelija tabele treba objediniti u jednu ćeliju, a nekada se jedna ćelija tabele treba podijeliti na više djelova.
- Vecina tekst procesora korisnicima nude unaprijed definisane ´ formate tabela.
- Kad tabela zauzima više od jedne stranice dokumenta, potrebno je zaglavlje tabele ponoviti na svakoj dodatnoj stranici.
- Tekst se u celijama tabele može rotirati tako da zauzima manje ´ horizontalnog prostora.

#### **Tabele**

Savjeti za tabele u dokumentima:

- Ne koristite vertikalne linije
- Horizontalne linije koristite za odvajanje djelova tabele a ne za odvajanje redova
- Svaka tabela bi trebala imati naslov

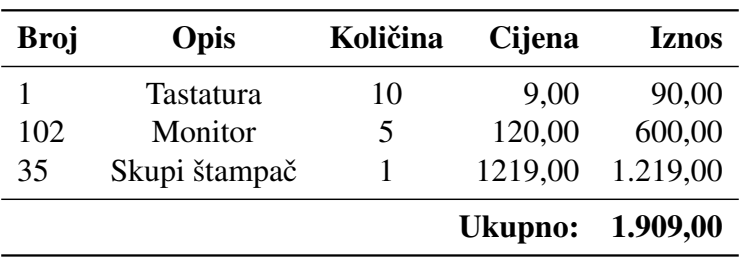

#### SPECIFIKACIJA TROŠKOVA

### **Stilovi**

- Stil je skup pravila formatiranja koja možemo primijeniti na dio dokumenta ili na cijeli dokument. Stil može da uključuje formatiranje fonta, paragrafa, tab-ova . . .
- $\bullet$  Korišćenjem stila osiguravamo da će djelovi dokumenta, sa tim stilom, biti jednako formatirani. Kasnije se promjenom stila može mijenjati format svih djelova dokumenta pisanih tim stilom.
- Korisnik može definisati sopstvene stilove, pri čemu oni mogu biti vezani za neki postojeći stil, ili biti potpuno nezavisni od ostatka dokumenta.
- Stilovi specijalne namjene Heading 1, Heading 2, ... se koriste za naslove i podnaslove dokumenta i od suštinske su važnosti za automatizovano kreiranje sadržaja.
- Osnovni stil u dokumentu ima naziv Normal, a stil "No Spacing" je njegova varijanta sa jednostrukim proredom i bez praznog prostora iznad i ispod pasusa teksta.

## Šabloni

- Šabloni se koriste za izradu tipskih dokumenata, odnosno kad imamo potrebu da kreiramo više dokumenata koji na primjer, imaju isto zaglavlje, zajednički tekst na početku ili na kraju dokumenta, sličnu strukturu i izgled, ...
- Primjer takvih dokumenata su razne odluke, rješenja, zapisnici, periodični izvještaji, pisma . . .
- Novi šablon kreiramo kao i svaki drugi dokument, jedino ga na kraju snimimo kao šablon, i od tog trenutka ga možemo koristiti kao polaznu tačku za kreiranje dokumenata.
- MS Word ima veliki broj unaprijed definisanih šablona, ali je vecina ´ rađena za englesko govorno područje.
- Upotreba šablona je mnogo bolje rješenje od široko rasprostranjenog kopiranja postojećih dokumenata i korišćenje kopije kao osnove za kreiranje novih dokumenata.

#### Automatizovana korekcija i formatiranje

- Programi za obradu teksta tumače akcije korisnika i pokušavaju da pogode "šta je korisnik htio da uradi".
- Takve akcije su najčešće ispravne, ali se često zna desiti da su korisnici frustrirani ovakvim akcijama.
- Primjeri: kreiranje liste (numerisane i nenumerisane), Automatsko stavljanje velikog slova na početku rečenice, pretvaranje teksta (c) u oznaku  $\overline{c}$ ), pretvaranje razlomka 1/2 u oblik  $\frac{1}{2}$ , teksta --> u strelicu  $\rightarrow$ , umetanje tabele u dokument korišćenjem + i - simbola, pisanje bold teksta kao \*bold\* i kosog teksta kao \_italic\_, . . .
- Od naprednih korisnika se očekuje da znaju kako ove opcije aktivirati, kako ih deaktivirati ukoliko predstavljaju problem a ne riešenje, te kako ih iskoristiti za povećanje produktivnosti uvodenjem novih pravila. ¯

### <span id="page-27-0"></span>Pracenje promjena u dokumentu ´

- U dokumentu je moguće aktivirati praćenje promjena ("Track changes"), što je od izuzetne koristi kada više osoba učestvuje u kreiranju ili reviziji dokumenta.
- Tako se na jasan način mogu pratiti dodavanja teksta, izmjene djelova teksta ili brisanje teksta iz dokumenta.
- Vlasnik dokumenta (koordinator posla) ima mogućnost da neke izmjene prihvati a da druge izmjene odbije. Pri tome ima informaciju o tome ko je od saradnika izvršio izmjenu dokumenta.
- U konačnoj verziji dokumenta preporučljivo je isključiti mogućnost pracenja istorijata izmjena. ´